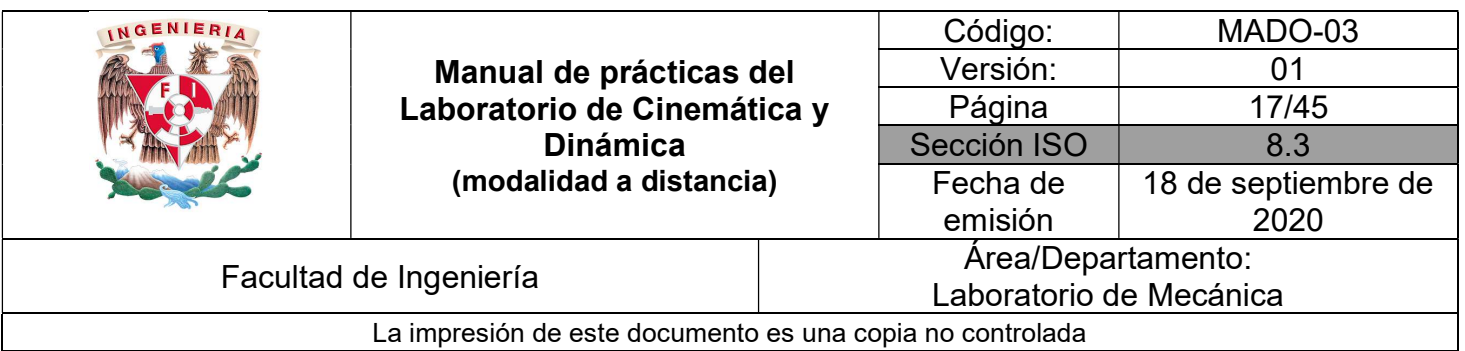

## PRÁCTICA 3

# TIRO PARABÓLICO

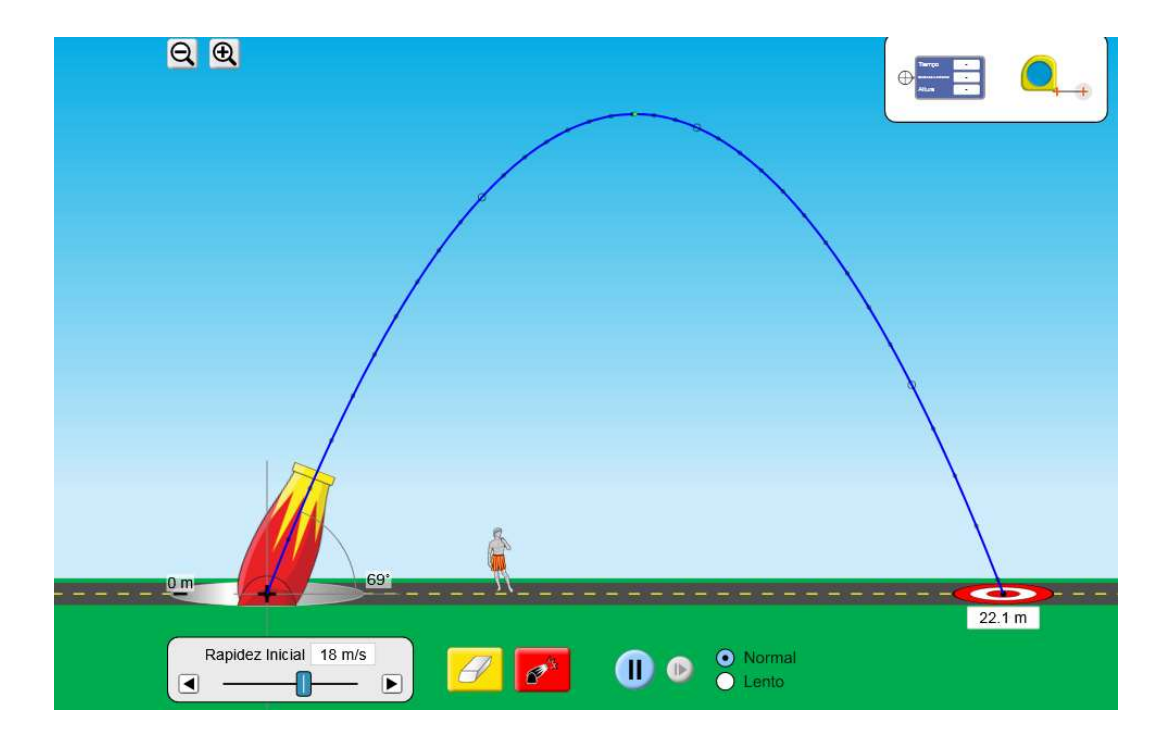

\_\_\_\_\_\_\_\_\_\_\_\_\_\_\_\_\_\_\_\_\_\_\_\_\_\_\_\_\_\_\_\_\_\_\_\_\_\_\_\_\_\_\_\_\_\_\_\_\_\_\_\_\_\_\_\_\_\_\_\_\_\_\_\_\_\_\_\_\_\_\_\_\_\_\_\_\_\_\_\_\_\_\_\_\_\_\_\_\_\_\_\_\_\_\_\_\_\_\_\_

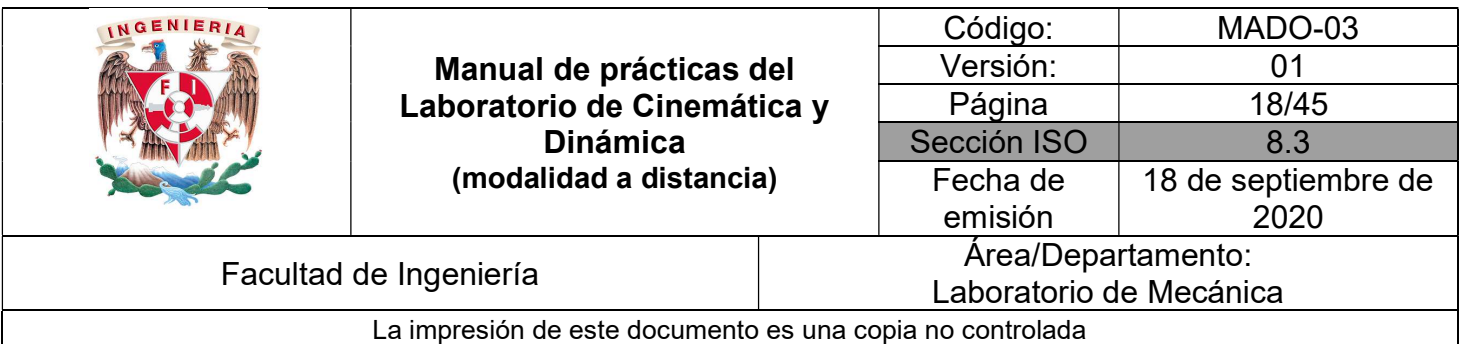

### **OBJETIVO**

Verificar experimentalmente algunos aspectos relacionados con un tiro parabólico.

#### Herramienta digital

a) https://phet.colorado.edu/sims/html/projectile-motion/latest/projectile-motion\_es.html

b)

#### EQUIPO A UTILIZAR (por parte del alumno)

a) Computadora o dispositivo móvil

#### ACTIVIDADES

1. Ingresar al sitio

https://phet.colorado.edu/sims/html/projectile-motion/latest/projectile-motion\_es.html

acceda al simulador y seleccione la opción de "Laboratorio", aparecerá la imagen de la Figura No. 1.

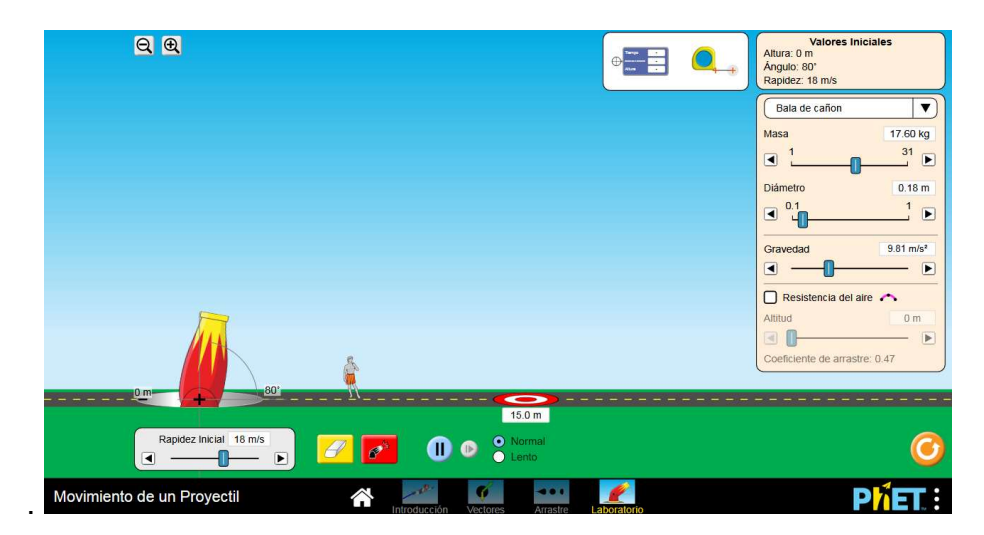

Figura No.1

\_\_\_\_\_\_\_\_\_\_\_\_\_\_\_\_\_\_\_\_\_\_\_\_\_\_\_\_\_\_\_\_\_\_\_\_\_\_\_\_\_\_\_\_\_\_\_\_\_\_\_\_\_\_\_\_\_\_\_\_\_\_\_\_\_\_\_\_\_\_\_\_\_\_\_\_\_\_\_\_\_\_\_\_\_\_\_\_\_\_\_\_\_\_\_\_\_\_\_\_

2. Gire el cañón para tener un ángulo de disparo de 60° y no modifique la demás información.

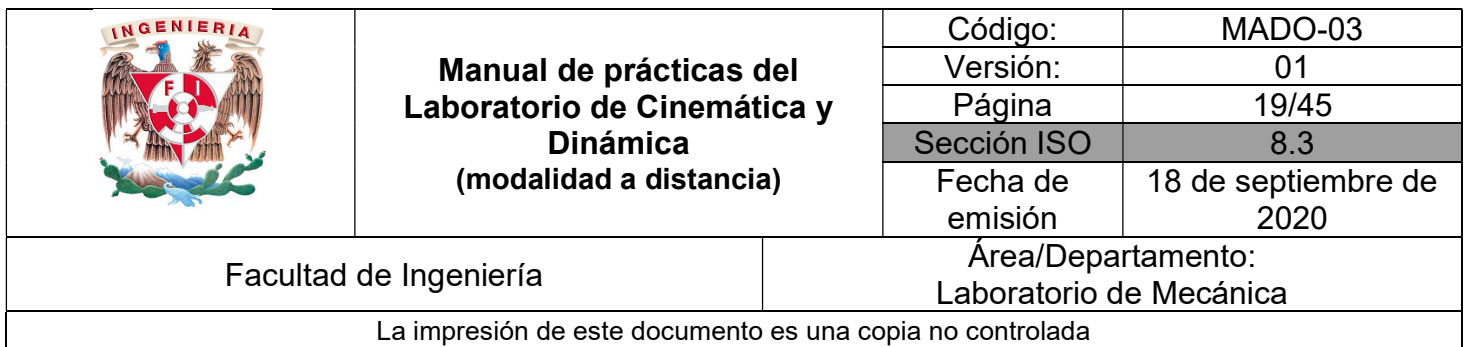

3. Utilizando las ecuaciones que modelan el tiro parabólico y los datos iniciales que están en la pantalla del simulador, determine la distancia "d" a la que llega el proyectil sobre el mismo nivel de disparo y el tiempo de vuelo t correspondiente. Registre esos cálculos.

 $d_{max}$ : [m]  $t$ : [s]

- 4. Active el disparo y verifique si los datos que arroja el simulador son iguales que los que se obtuvieron en el punto anterior. Para ello, arrastre el indicador de tiempo y distancia al punto de impacto.
- 5. Determine analíticamente, utilizando la misma rapidez inicial y los resultados del punto anterior, el otro ángulo de disparo  $\theta_2$ , para el cual, el lugar de impacto será el mismo.

 $\theta$ *2*:

6. Verifique esto en el simulador, ver Figura No. 2.

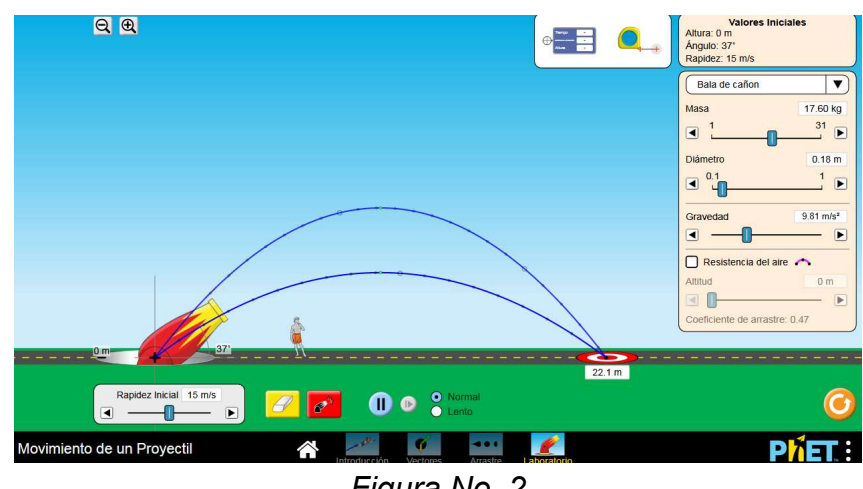

Figura No. 2

7. Ahora, determine, para qué ángulo " $\theta_m$ " se presenta el mayor alcance " $d_{max}$ " sobre el mismo nivel de disparo y el tiempo de vuelo " $t_m$ " correspondiente. Registre sus resultados.

 $d_{max}$ : [m]  $t_m$ : [s]  $\theta_m$ :

\_\_\_\_\_\_\_\_\_\_\_\_\_\_\_\_\_\_\_\_\_\_\_\_\_\_\_\_\_\_\_\_\_\_\_\_\_\_\_\_\_\_\_\_\_\_\_\_\_\_\_\_\_\_\_\_\_\_\_\_\_\_\_\_\_\_\_\_\_\_\_\_\_\_\_\_\_\_\_\_\_\_\_\_\_\_\_\_\_\_\_\_\_\_\_\_\_\_\_\_

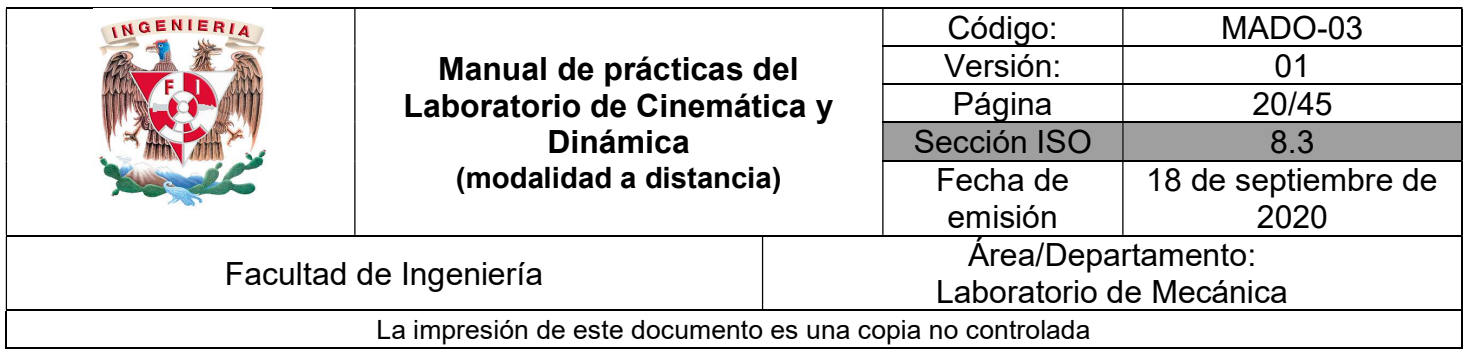

- 8. Verifique esto en el simulador.
- 9. Con los datos que le indique su profesor, con la altura inicial de disparo diferente a 0, determine analíticamente el punto (x, 0) en el que impactará en el suelo. Registre es valor y posteriormente verifíquelo en el simulador. Ver Figura No. 3.

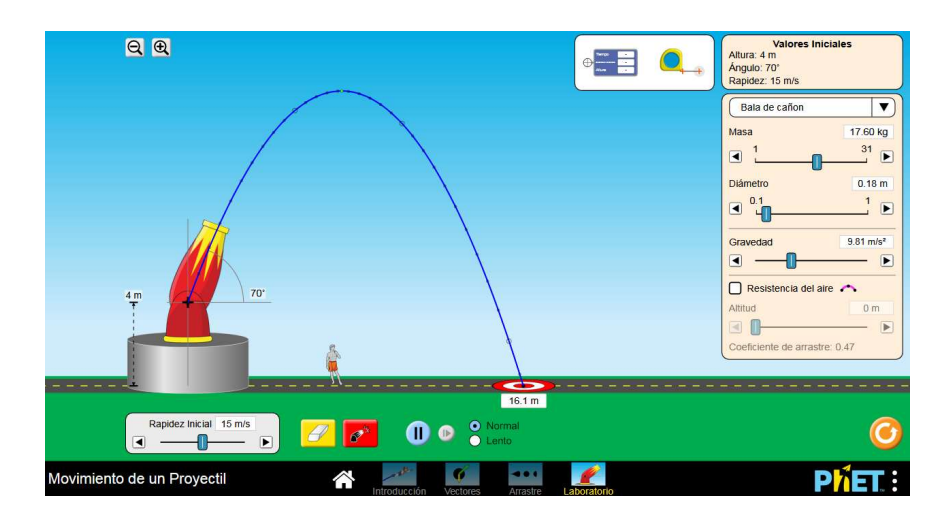

Figura No. 3

#### CUESTIONARIO

NOTA: En el informe se deberán presentar los resultados en unidades del SI.

- 1. Con los datos de la actividad 2, determine la expresión teórica que determina la altura máxima alcanzada por el balín, calcule dicho valor y verifíquelo en el simulador. Incluya la captura de pantalla en el informe.
- 2. Igualmente, con los datos de la actividad, obtenga la función y = f(x) y construya la gráfica de la misma.

\_\_\_\_\_\_\_\_\_\_\_\_\_\_\_\_\_\_\_\_\_\_\_\_\_\_\_\_\_\_\_\_\_\_\_\_\_\_\_\_\_\_\_\_\_\_\_\_\_\_\_\_\_\_\_\_\_\_\_\_\_\_\_\_\_\_\_\_\_\_\_\_\_\_\_\_\_\_\_\_\_\_\_\_\_\_\_\_\_\_\_\_\_\_\_\_\_\_\_\_

- 3. Con los datos de la actividad 9, realice lo indicado en la pregunta anterior.
- 4. Elabore conclusiones y comentarios

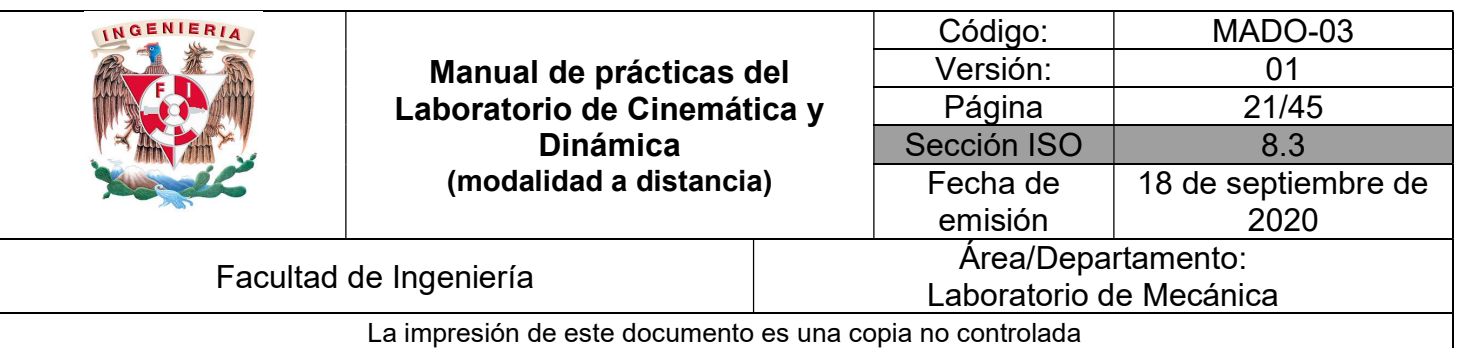

### BIBLIOGRAFÍA

- BEER, Ferdinand, JOHNSTON, Russell, CORNWELL, Phillip Mecánica vectorial para ingenieros. Dinámica 10a. edición México, D.F. McGraw-Hill, 2013
- **HIBBELER, Russell** Ingeniería mecánica, dinámica 12a. edición México, D.F. Pearson Prentice Hall, 2010
- MERIAM, J, KRAIGE, Glenn Mecánica para ingenieros, dinámica 3a. edición **Barcelona** Reverté, 2004

Adicionalmente, la Dirección General de Bibliotecas UNAM, la Biblioteca Central UNAM y las #Bibliotecas del #SIBIUNAM ponen a su disposición diversos recursos y servicios en línea, disponibles a través de sus portales web, las 24 horas del día:

\* Biblioteca Digital UNAM https://www.bidi.unam.mx/

Contacto: ar-bidi@dgb.unam.mx

\_\_\_\_\_\_\_\_\_\_\_\_\_\_\_\_\_\_\_\_\_\_\_\_\_\_\_\_\_\_\_\_\_\_\_\_\_\_\_\_\_\_\_\_\_\_\_\_\_\_\_\_\_\_\_\_\_\_\_\_\_\_\_\_\_\_\_\_\_\_\_\_\_\_\_\_\_\_\_\_\_\_\_\_\_\_\_\_\_\_\_\_\_\_\_\_\_\_\_\_

Requiere su registro para buscar la bibliografía